# <span id="page-0-0"></span>使用 **Beamer** 制作学术讲稿

Victory won't come to me unless I go to it.

Ethan D

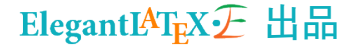

目录安排

### [缘何](#page-2-0)

[文档结构](#page-4-0)

[列表环境](#page-7-0)

[段落文本](#page-10-0)

[帧内结构](#page-12-0)

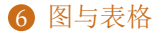

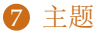

<span id="page-2-0"></span>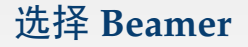

#### **Beamer** 有哪些好处

- <sup>1</sup> 学术偏好,就是任性
- **2** 和 LAT<sub>E</sub>X 搭配, 兼容 LAT<sub>E</sub>X 命令
- <sup>3</sup> 高度可读性与清晰的逻辑
- **4** 输出为 PDF, 跨平台显示无差异

怎么获取?

- **安装 CTeX Full 版本**
- 安装 TeX Live 或者其他发行版

### 一个简单的例子

```
\documentclass{beamer}
\usepackage[space,space,hyperref]{ctex}
\usetheme{warsaw}
\author{ddswhu}
\title{First Start}
\begin{document}
\frame{\titlepage}
\begin{frame}[c]\frametitle{frame title}
    The context goes here
\end{frame}
\end{document}
```
# <span id="page-4-0"></span>帧(**frame**)

我们看到的每一页 PDF 即是所谓幻灯片的帧, Beamer 的帧分为

- 三类, 帧对于 beamer 就像书页对于书。
	- **1** 标题页帧 \frame{\titlepage}
	- ? 普通帧

\begin{frame}[对齐方式]\frametitle{帧标题} 内容

```
\end{frame}
```
<sup>3</sup> 空白帧

\begin{frame}[plain] 空白帧没有标题 \end{frame}

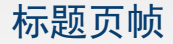

标题页帧是我们的第一帧,在这上面,我们会有标题、作者、时 间、机构,LOGO 等信息,可以显示在标题的主要信息如下:

### 标题页信息

\title[short title]{long title} \subtitle[short subtitle]{long subtitle} \author[short name]{long name} \date[short date]{long date} \institution[short name]{long name} \titlegraphic{\includegraphics[width=0.17\textwidth]{ias.pdf}}

# 目录与节、小节

#### 目录

\begin{frame}\frametitle{Outline} \tableofcontents[part=1,pausesections] \end{frame}

节与小节

\section{section name} \subsection{subsection name} \subsubsection{sub-subsection name} \section\*{section name}

最后一个命令生成一个节(section),但是,这个节不进入目录中。

# <span id="page-7-0"></span>列表环境**–itemize**

三类列表环境,包括无序列表(itemize)、有序列表 (enumerate)、描述列表(description)。其中前两者非常常用,使用 非常简单。

#### 无序列表 **itemize** 示例

\begin{itemize}

\item The first item

\item The second item

\item The third item

\item The fourth item

\end{itemize}

- The first item
- The second item
- The third item
- The fourth item

# 列表环境**–enumerate**

有序列表 **enumerate** 示例

\begin{enumerate}

\item The first item \item The second item \item The third item

\item The fourth item

\end{enumerate}

- **1** The first item
- 2 The second item
- **8** The third item
- **4** The fourth item

# 列表环境**–description**

#### 描述列表 **description** 示例

\begin{description} \item[First Item] Description of first item \item[Second Item] Description of second item \item[Third Item] Description of third item \item[Forth Item] Description of forth item \end{description}

First Item Description of first item

Second Item Description of second item

Third Item Description of third item

Forth Item Description of forth item

<span id="page-10-0"></span>文本命令

\emph{Sample Text} \textbf{Sample Text} \textit{Sample Text} \textsl{Sample Text} \alert{Sample Text} \textrm{Sample Text} \textsf{Sample Text} \textcolor{green}{Sample Text} \structure{Sample Text}

*Sample Text* **Sample Text** *Sample Text* Sample Text Sample Text Sample Text Sample Text Sample Text Sample Text

字体与字号

#### 字体主题: \usefonttheme[onlymath]{serif}

- 字体大小:\documentclass[11pt]{beamer}, 可选项为 10-11-12pt
- 字体族 : \usepackage{helvet}, 可选项如下:

### 字体宏包

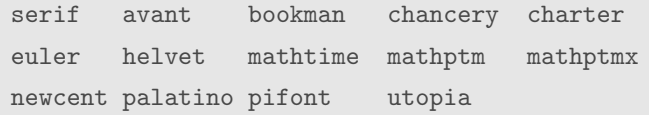

<span id="page-12-0"></span>分栏

多栏显示:在我们做讲稿的时候,有时候为了使得幻灯片更加工整, 充实,会在一旁插入图片、表格或者说明性的文字,这个时候可以使 用 beamer 中的多栏环境(columns)或者 LATEX 中的子页环境 (minipage)。

\begin{columns}

\column{.xx\textwidth}

First column text and/or code

\column{.xx\textwidth}

Second column text and/or code

\end{columns}

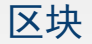

Beamer 中一个非常有特色的是它带了一些区块(block),这些区 块环境与普通文本能很好地区分开来,适用于各种定理,引理以及示 例。默认的 Beamer 有如下环境:

## **Beamer** 自带区块环境

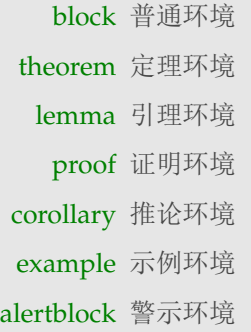

### 勾股定理

我们熟知的勾股定理

$$
a^2 + b^2 = c^2 \tag{1}
$$

<span id="page-14-0"></span>插入表格

插图与插表格的命令和 LATFX 没有区别,插表的命令如下

```
\begin{table}[tb]
```
\centering

\caption{Caption here\label{tab:tablename}}

\begin{tabular}{l|cc} \hline

\textbf{column 1} & \textbf{column 2} & \textbf{column 3} \\

Hello & Beamer & NAN \\ \hline

\$\alpha+\beta\$ & \$\gamma+\eta\$ & 34\% \\ \hline

```
\end{tabular}
```
\end{table}

插入图片

插图与插表格的命令和 LATFX 没有区别, 插图的命令如下

```
\begin{figure}[tb]
```

```
\centering
```
\includegraphics[width=0.9\textwidth]{figure.png}

```
\caption{Caption here\label{fig:figure1}}
```

```
\end{figure}
```
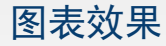

Table: Caption here

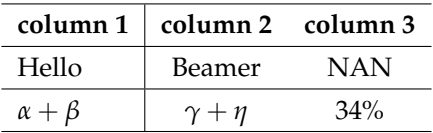

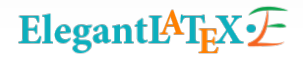

Figure: Caption here

<span id="page-17-0"></span>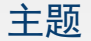

Beamer 因为有各种主题才使得有生气,不过,大部分人还在用默 认的主题,其中, Warsaw 用的非常多, 建议避免。默认的主题如下:

### **Beamer** 自带主题

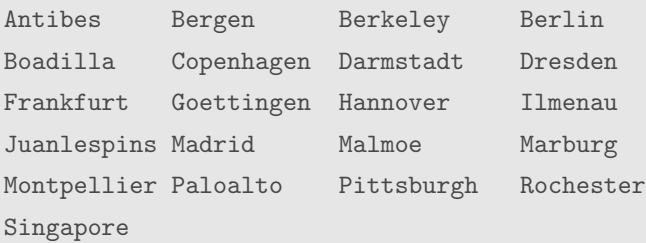

可以查看 [http://www.ctan.org/tex-archive/macros/latex/](http://www.ctan.org/tex-archive/macros/latex/contrib/beamer/doc/) [contrib/beamer/doc/](http://www.ctan.org/tex-archive/macros/latex/contrib/beamer/doc/) 上各种主题的 PDF 效果。

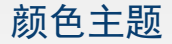

颜色主题有三种, 分别是 colortheme, inner color theme, outter color theme。 colortheme 控制着全部的颜色, inner color theme 控制 着帧内一些元素的颜色, 主要是 block, outter color theme 控制着 headline, footline, sidebar 等元素的颜色。使用的方法都是一致的。

\usecolortheme{default}

#### **Beamer** 中的颜色主题

color theme albatross crane beetle dove fly seagull wolverine beaver inner color lily orchid rose outter color whale seahorse dolphin

了解更多

想了解更多?

- The Beamer Class User Guide for v3.10(官方文档)
- Beamer v3.0 Guide(Ki-JooKim)
- Beamer v3.0 指南 (黄旭华译)
- A Beamer Tutorial in Beamer(本文内容来源)

本幻灯片主题来源于 LATEXStudio,传送门:

<http://www.latexstudio.net/fau-erlangen-beamer-template/>

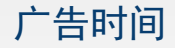

ElegantLATEX 项目组致力于设计美观的 LATEX 系列模板, 我们的主 页是 <http://elegantlatex.org/>!欢迎关注我们的微博: @ElegantLaTeX, ElegantLATEX 目前成员有:

- Ethan D (<http://ddswhu.com/>)
- 勤劳的小L (<http://liam0205.me/>)
- 逐鹿人 (<http://wangmurong.org.cn/>)
- fitsir (<http://fitsir.me/>)
- WD (Error 404 -- Not Found)

如果你有一颗乐于奉献的心、对 LAT<sub>E</sub>X 比较感兴趣,或者对设计 有兴趣、独特见解,欢迎加入我们!